# **03FYZ TECNICHE DI PROGRAMMAZIONE** Istruzioni per la preparazione dell'ambiente di sviluppo di base

- Scaricare ed installare la piattaforma di sviluppo *Java Platform (JDK) 8* dal sito http://www.oracle.com/technetwork/java/javase/downloads/index.html. Selezionare *Java SE 8u161/ 8u162* e poi *JDK Download*, ed infine la versione di *Java SE Development Kit 8u162* per il vostro sistema operativo. NON è necessario scaricare ed installare JavaFX, in quanto il pacchetto è già incluso nell'installazione di Java versione 8.
- Scaricare l'ambiente di sviluppo *Eclipse Oxigen* dal sito http://www.eclipse.org/downloads/. Si suggerisce di selezionare *Get Eclipse Ogixen* e scegliere di installare *Eclipse IDE for Java Developers* (oppure *Eclipse IDE for Java EE Developers* se si intende sviluppare anche applicazioni Web con Java -- non necessario in questo corso).
- Dalla barra del menù, selezionare *Help -> Eclipse Marketplace*. Cercare "javafx" ed installare il pacchetto *e(fx)clipse* 3.0, che include una serie di plugin utili per sviluppare con JavaFX.
- Scaricare ed installare il tool *JavaFX Scene Builder*, raggiungibile tramite il sito http://gluonhq.com/open-source/scene-builder/

## **03FYZ TECNICHE DI PROGRAMMAZIONE**

Esercitazione di Laboratorio 1 - 7 marzo 2018

#### Obiettivi dell'esercitazione:

- Riprendere i concetti di sviluppo di applicazioni Java, già affrontati nel corso di Programmazione a Oggetti
- Scaricare ed importare progetti Eclipse
- Integrare le proprie classi in progetti esistenti

### **Esercizio 1**

Importare in Eclipse il progetto previsto per questa esercitazione scaricando l'archivio zip dal seguente link: https://github.com/TdP-2018/Lab01

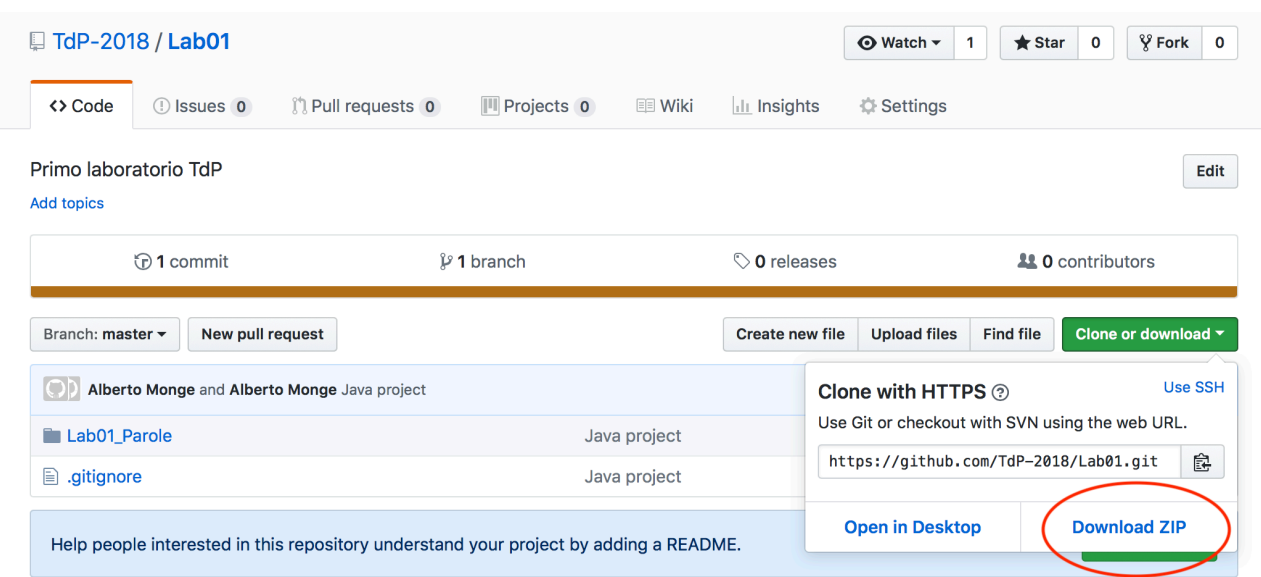

Lo scopo del programma (Figura 1) è quello di permettere all'utente di:

- Inserire delle parole in una struttura dati (tramite il bottone *Inserisci*).
- Visualizzare le parole inserite nell'area di testo sottostante in **ordine alfabetico**.
- Permettere la cancellazione di tutte le parole tramite il bottone *Reset*.

A tal fine, si richiede di completare la classe *Parole* presente nel package *it.polito.tdp.parole.model*, e di utilizzare i metodi di tale classe a partire dal controller dell'applicazione (*ParoleController*). La classe *Parole* definisce la struttura dati utilizzata dall'applicazione e offre i seguenti metodi (da implementare):

- **public void** addParola(String p): consente di inserire una parola nella struttura dati.
- **public** List<String> getElenco(): ritorna l'elenco di parole correntemente inserite ordinate alfabeticamente.
- **public void** reset(): elimina tutte le parole dalla struttura dati.

I metodi *addParola(String p)* e *getElenco()* dovranno essere richiamati nell'event handler associato al bottone *Inserisci* (metodo doInsert della classe ParoleController), mentre il metodo *reset()* dovrà essere richiamato dall'event handler del bottone *Reset* (metodo doReset).

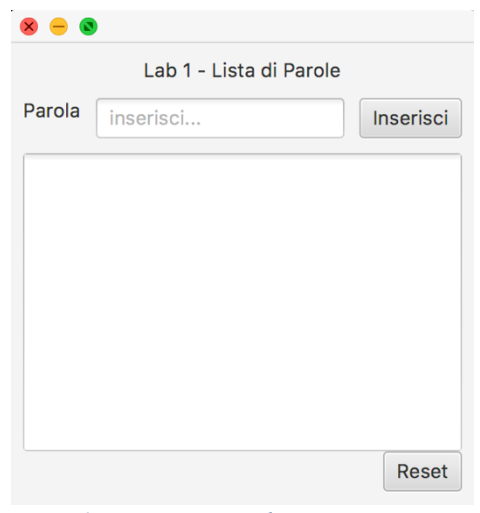

*Figura 1: Programma per la prima esercitazione*

### **Esercizio 2**

Modificando il file *Parole.fxml* e le classi *Parole* e *ParoleController,* integrare il programma con le seguenti funzionalità:

- 1. Aggiungere, di fianco al bottone *Reset*, il bottone *Cancella*, che permette di eliminare dalla struttura dati solamente la parola selezionata nell'area di testo. Implementare l'opportuno metodo aggiuntivo nella classe *Parole*, che dovrà essere richiamato all'evento di pressione del bottone *Cancella*.
- 2. Aggiungere, sotto all'area di testo per la visualizzazione delle parole, un'ulteriore area di testo per visualizzare i tempi di esecuzione di ciascuna operazione eseguita dal programma (utilizzare la funzione *System.nanoTime()*).
- 3. Creare due versioni della classe *Parole*, basandole rispettivamente su una *LinkedList* e un *ArrayList*. Sperimentare con le due versioni del programma: ci sono differenze nelle presetazioni?